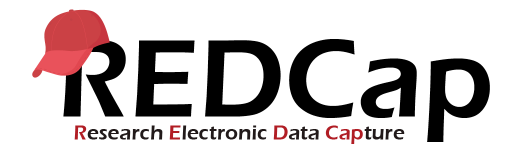

## Global PaedSurg 研究: REDCap 用户指导

## 输入患者数据

请点击"Global PaedSurg Database Chinese"图标。点击后会显示以下屏幕内容。 要将患者添加到数据收集工具,首先选择左侧的"添加/编辑记录",然后在屏幕中央 选择"添加新记录",如以下所示。

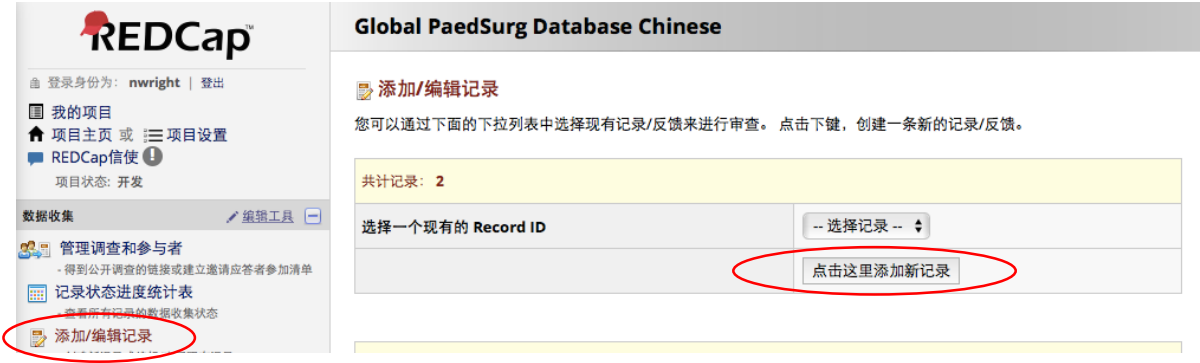

完成表单只需单击方框,从下拉菜单中选择答案,或添加自由文本。 如果您最初没有所有需要的数据,则可以在表单底部选择"不完整",而以后再完成 添加数据。如果您希望首先在纸上收集数据并稍后上载到 REDCap,则将提供给您带有 数据收集表单的可打印 Word 文档。您还可以使用智能手机上的 REDCap 应用程序收集 数据。我们在后面将单独提供有关如何设置应用程序的分步指导。

值得注意的是,机构内的所有合作者都能够看到 REDCap 网站中的患者资料。研究小组 应保留一份单独的机密记录,其中包括研究患者姓名,出生日期,当地医院号码和 REDCap ID, 以确保研究中没有重复的患者。由于无法输入患者可识别的数据,因此仅 在 REDCap 上很难判断。如果您的中心被选中进行验证,患者日志对于日后识别患者也 至关重要。

在 REDCap 应用程序中,您将无法看到团队中其他合作者输入的患者,因此您需要协调 谁在收集哪些患者的数据。

## 完成合作者调查

您将通过电子邮件发送链接以完成首席研究者的调查。这只需要大约 5-10 分钟。请确 保机构研究负责人和团队中的另一位合作者参与该调查。

## 帮助和建议

如果您对 REDCap 的使用有任何疑问,请联系您当地的国家负责人或发送电子邮件至 Global.PaedSurg5@gmail.com。